#### Министерство образования, науки и молодежной политики Забайкальского края

ГПОУ «Читинский техникум отраслевых технологий и бизнеса»

#### СОЗДАНИЕ КУРСА ДИСТАНЦИОННОГО ОБУЧЕНИЯ

Ефименко Татьяна Ивановна, руководитель РИМЦ в сфере IT г.Чита, 2020

# ВОЗМОЖНЫЕ СИТУАЦИИ

- **Первая ситуация.** Рабочее место студента оснащено компьютером (ноутбуком, нетбуком, планшетом) с доступом к сети Интернет со скоростью не менее 1 Мбит/с и необходимым набором программного обеспечения.
- **Вторая ситуация.** Студент имеет смартфон с доступом к сети Интернет, но не имеет компьютера с необходимым набором программного обеспечения.
- **Третья ситуация.** У студента нет доступа к сети Интернет. Его рабочее место не оснащено компьютером и нет смартфона. Имеется телефонная связь (есть во всех населенных пунктах Забайкальского края).

### РЕКОМЕНДАЦИИ в различных ситуациях

- **Первая ситуация.** Обеспечение доступа к системе управления обучением (LMS), например, к сетевой платформе «Профессиональное образование Забайкальского края». Инструкции для администраторов платформы spo.zabedu.ru и обучающихся по использованию ее сервисов размещены по ссылке: <https://cloud.mail.ru/public/2oUd/qRbV3s5Ac>
- **Вторая ситуация.** Аналогично первой. Дополнительно учитывать, что в ЭУМК должна быть предусмотрена возможность выполнять задания и изучать материал без необходимости скачивания и прикрепления файлов.
- **Третья ситуация.** У студента нет доступа к сети Интернет. Его рабочее место не оснащено компьютером и нет смартфона. Имеется телефонная связь (есть во всех населенных пунктах Забайкальского края).

# БЫСТРЫЙ СТАРТ

- Разместить на странице поэтапный план освоения рабочей программы дисциплины (модуля) в условиях удаленного режима работы и форум для получения обратной связи по волнующим студентов вопросам (см. слайд 6)
- Разместить в облачном хранилище ОУ или педагогического работника «тяжелые» файлы с теоретическим учебным материалом, инструкциями для выполнения работ, презентационным, иллюстративным материалом и дать ссылку на материал в курсе (см. слайды 7,8)
- Добавить ссылки на видеоматериалы, разработанные ведущими университетами и институтами страны различной профильной направленности, доступ к которым организован на федеральном портале Современная цифровая образовательная среда [https://online.edu.ru/promo.](https://online.edu.ru/promo) Получить доступ к этим ресурсам можно также на порталах Открытое образование <https://openedu.ru/>, Stepik <https://stepik.org/catalog?verb> (см. слайды 7,9)
- Добавить в ЭУМК элементы, позволяющие обеспечить контроль освоения программы рабочей дисциплины (модуля)

#### СТРАНИЦА ЭУМК

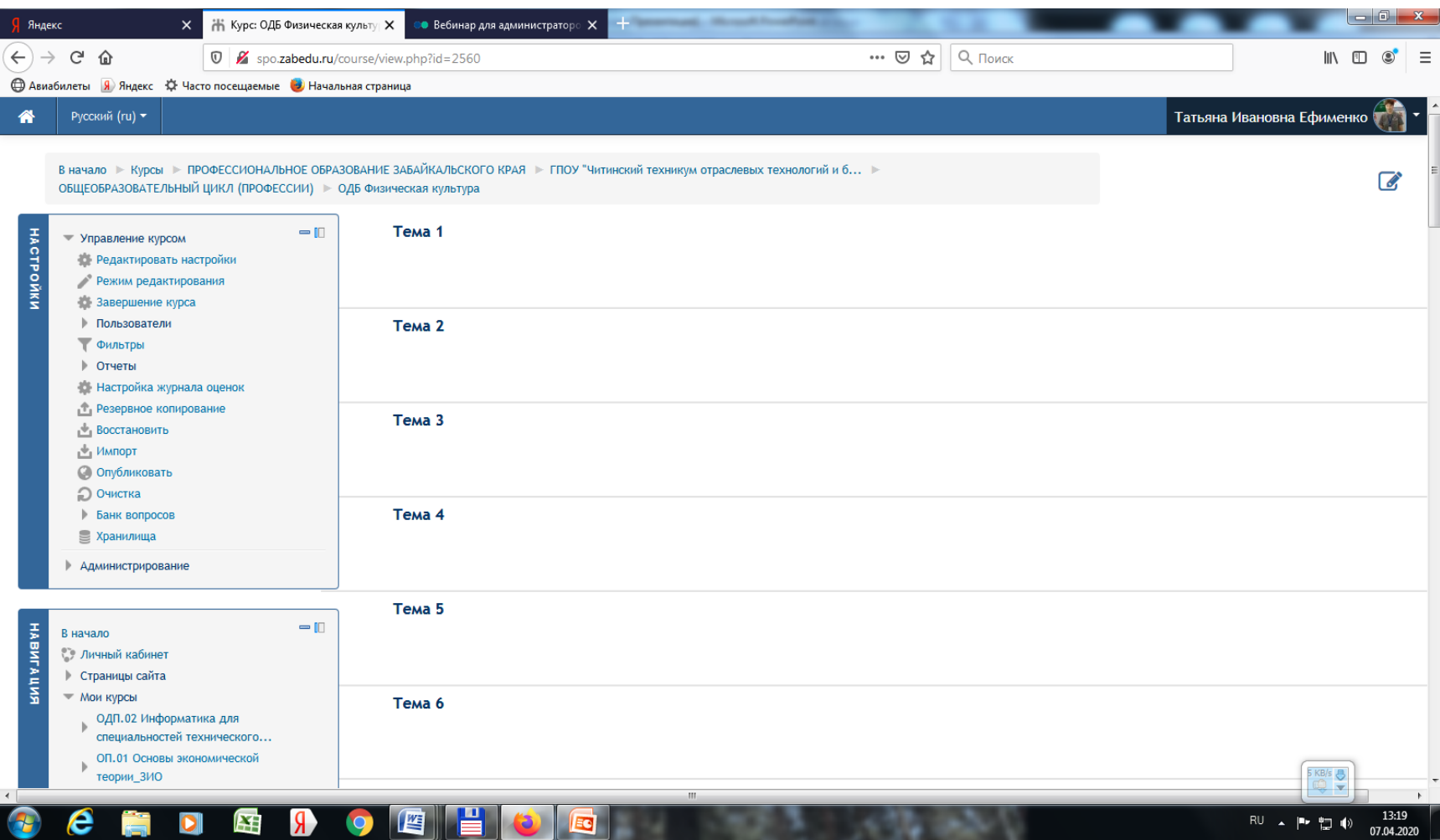

#### РЕКОМЕНДАЦИИ ПО ПЛАНУ ОСВОЕНИЯ ПРОГРАММЫ

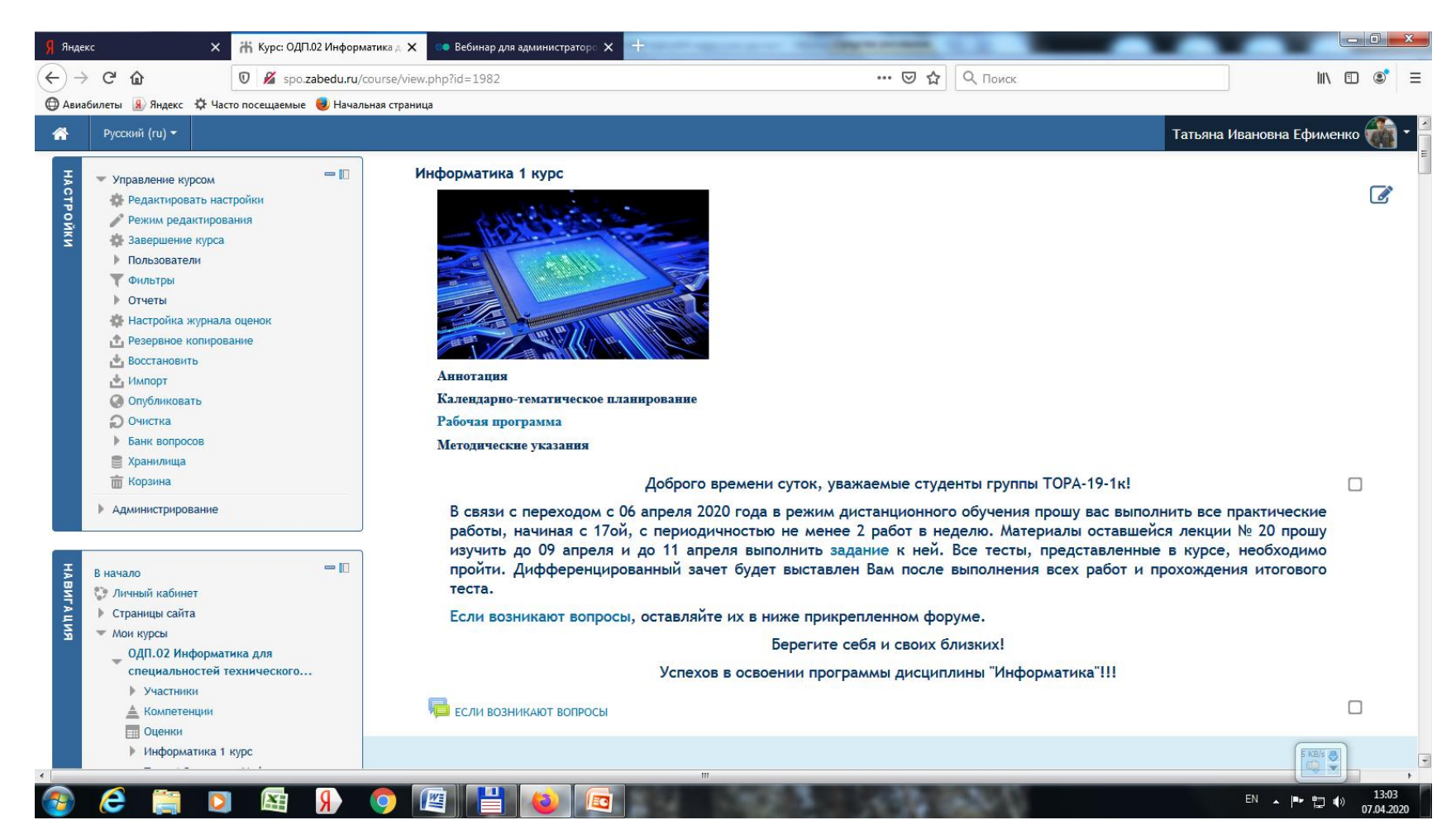

#### ДОБАВЛЕНИЕ ГИПЕРССЫЛОК НА ПОЛЕЗНЫЕ РЕСУРСЫ

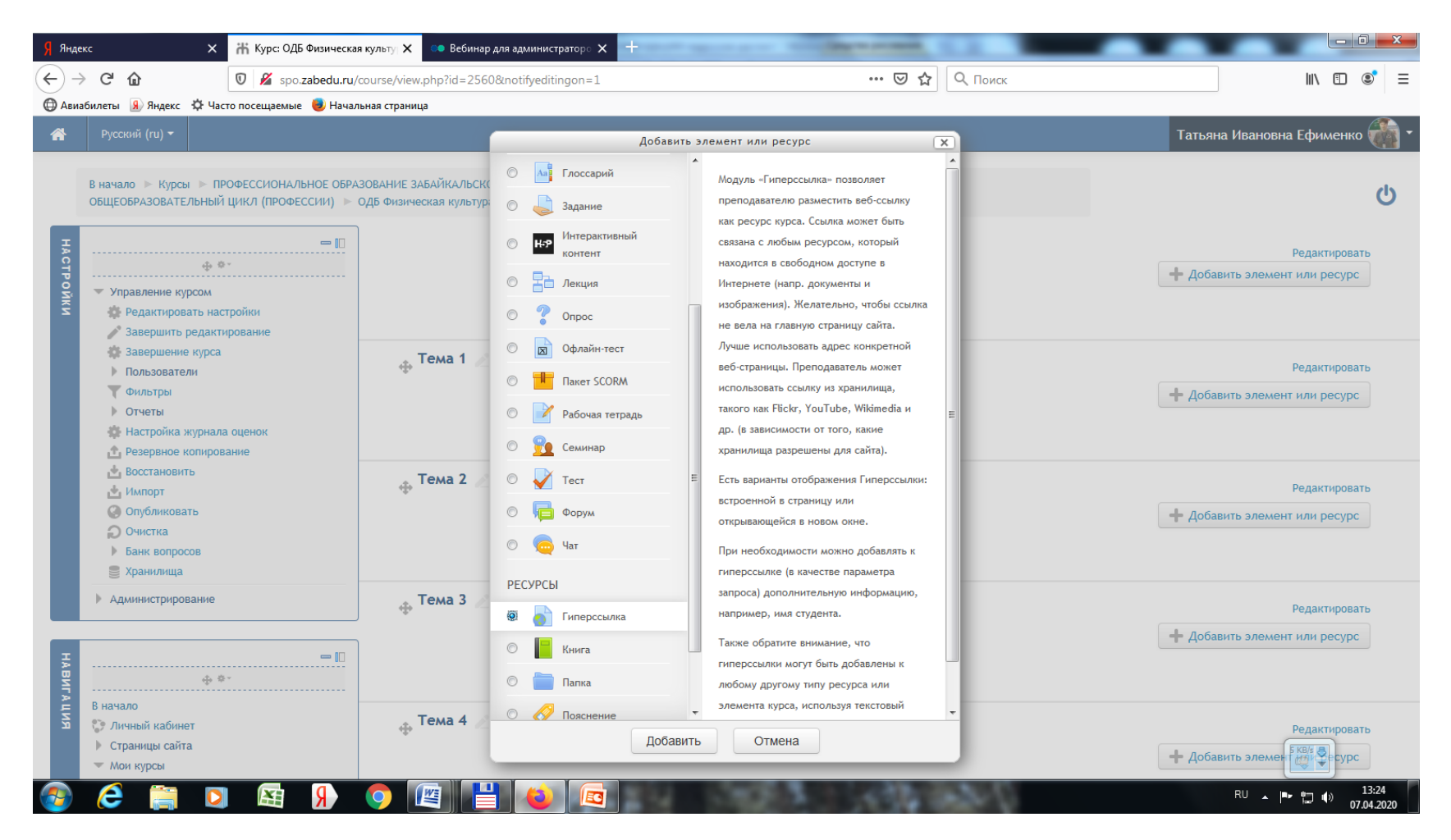

# ГДЕ ВЗЯТЬ ССЫЛКУ?

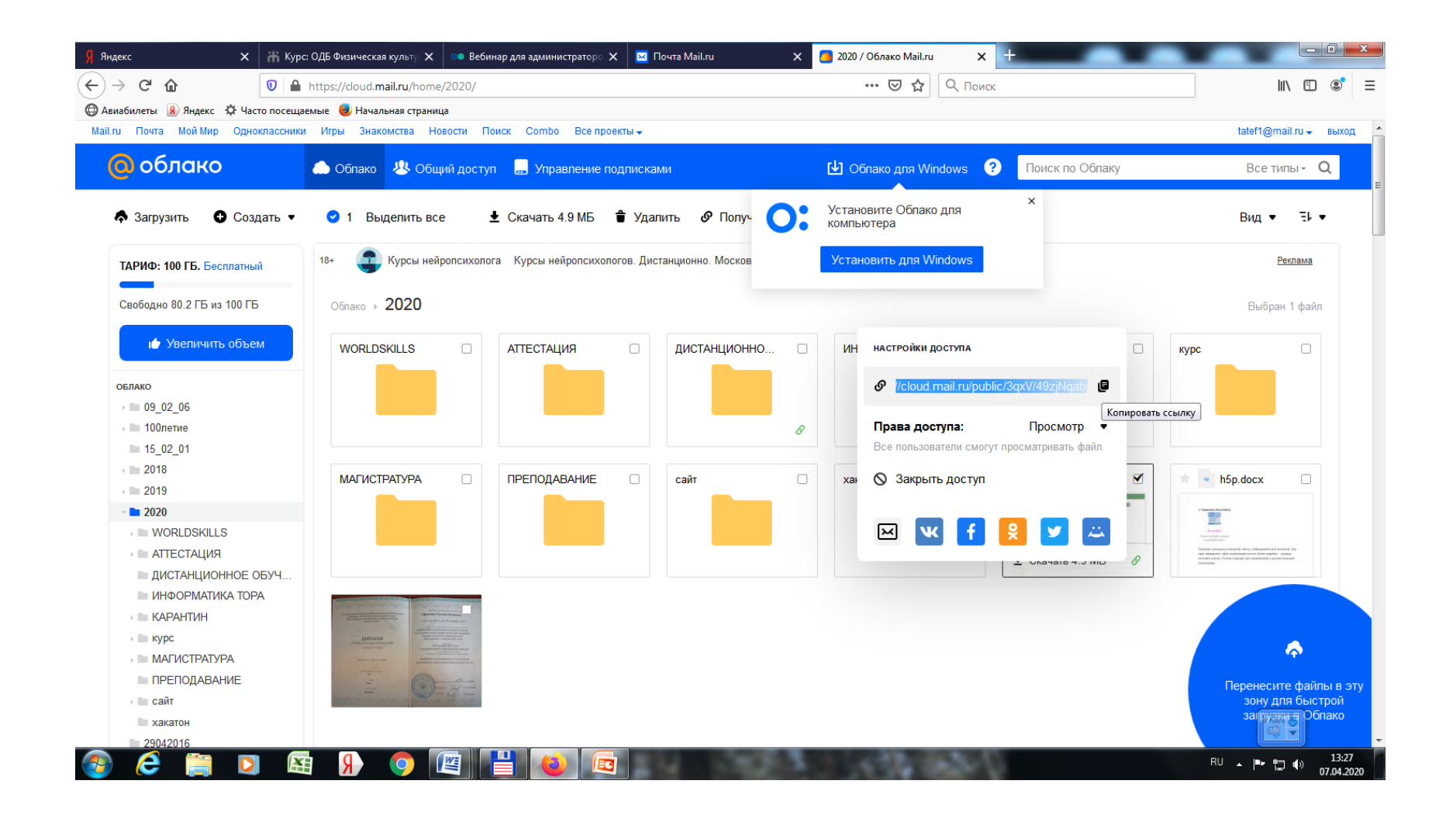

### ГДЕ ВЗЯТЬ ССЫЛКУ?

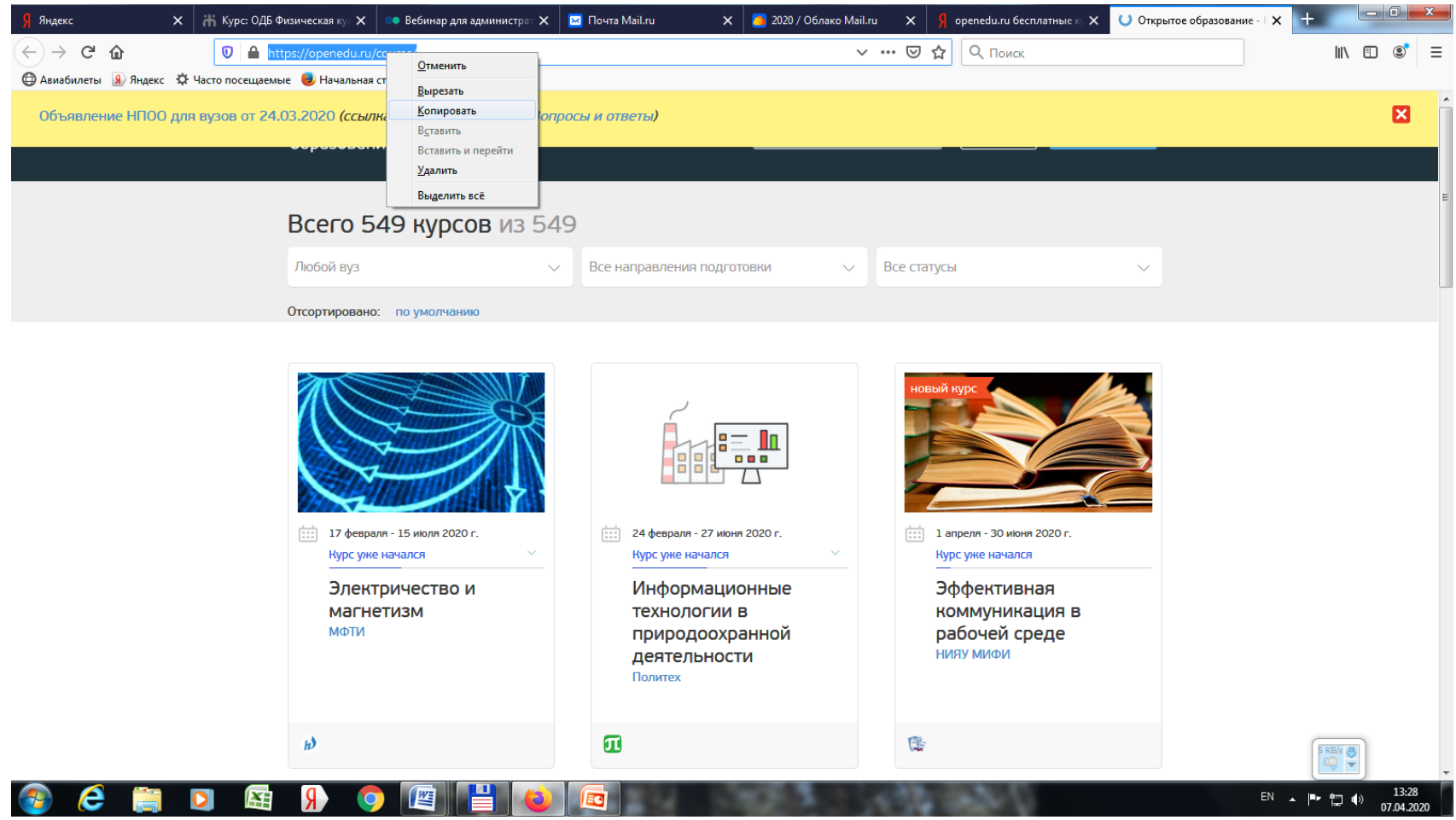

# КУДА ДОБАВИТЬ ССЫЛКУ

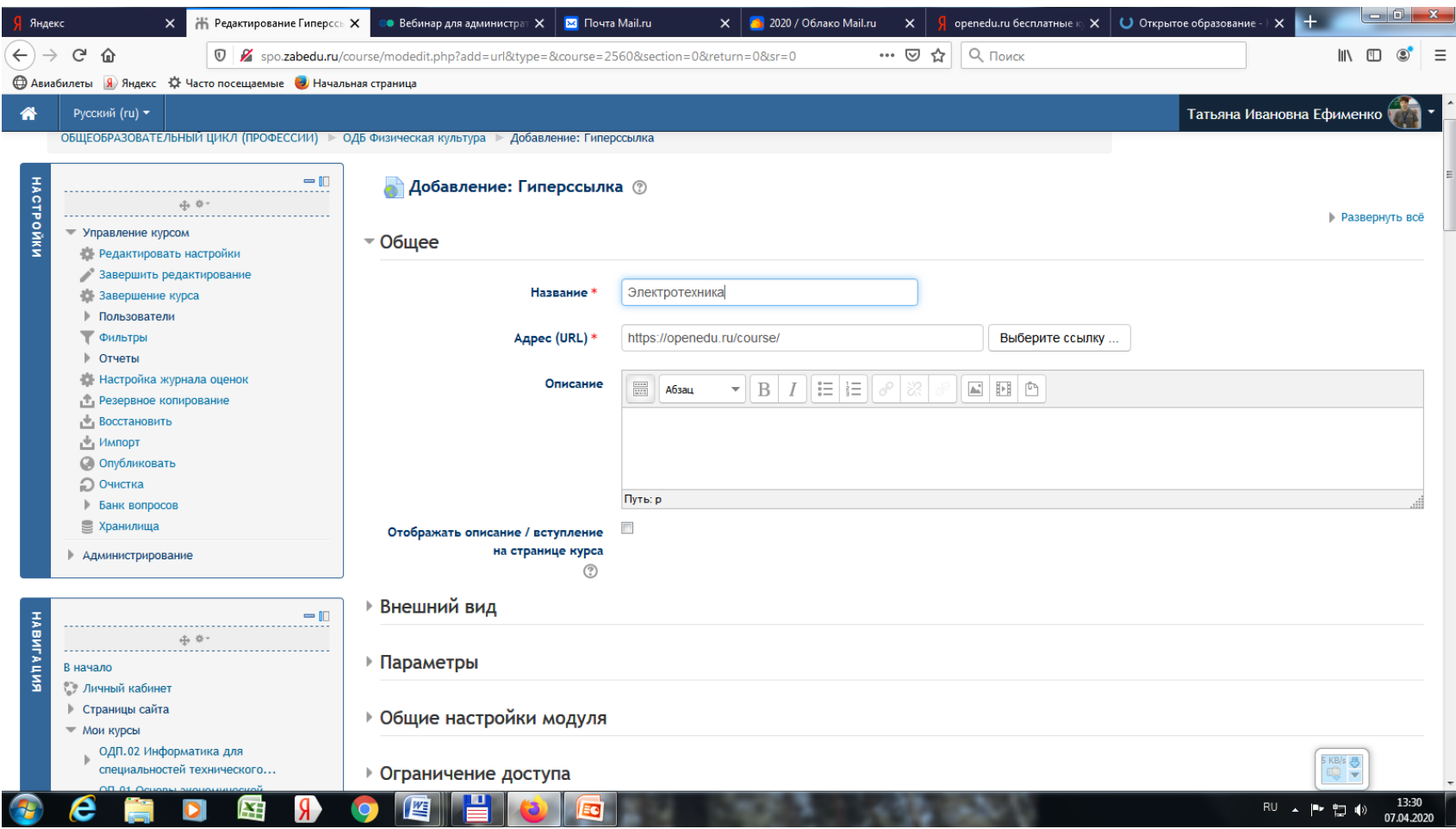

# ВИД ССЫЛКИ в ЭУМК

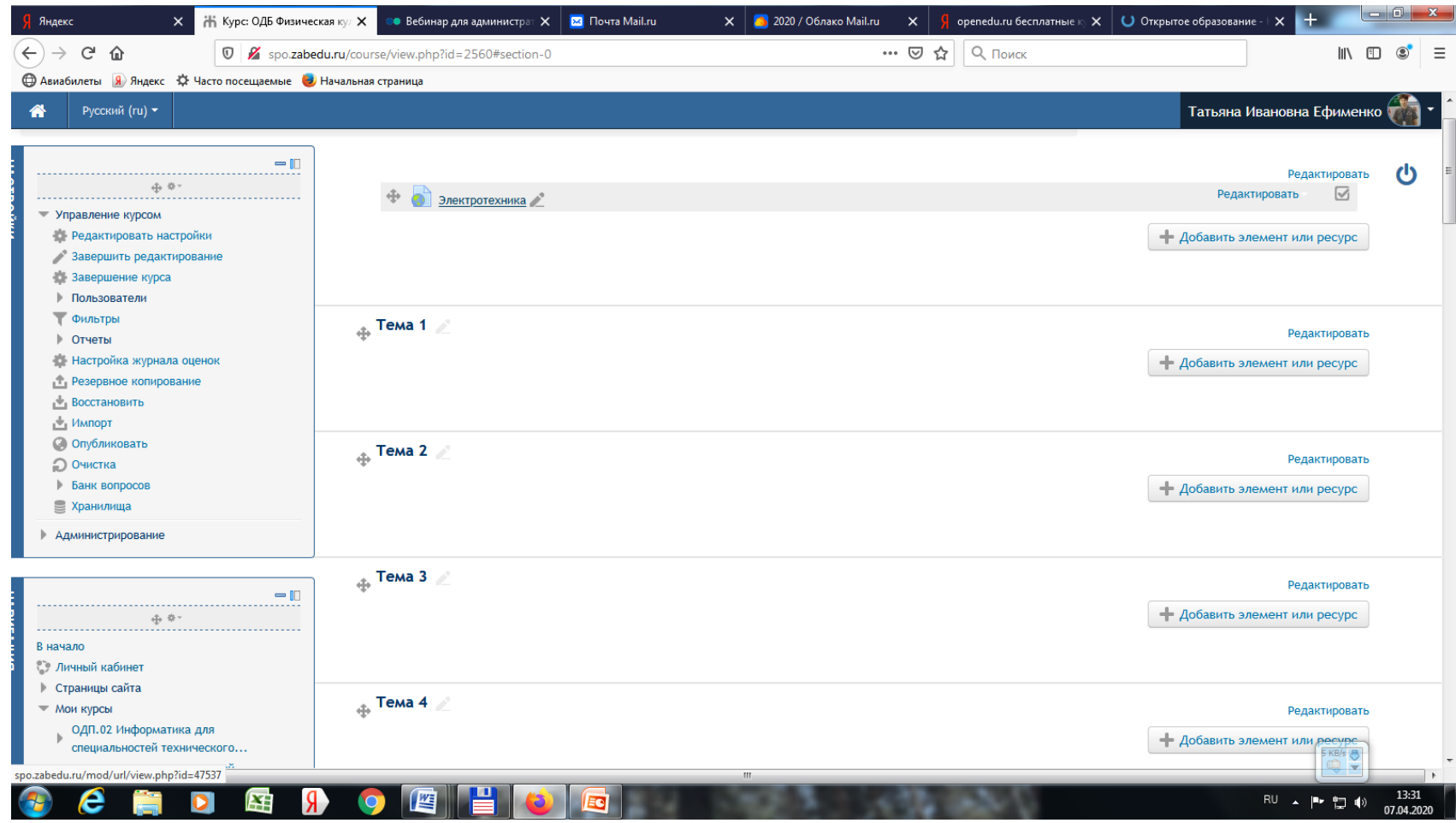